# **BAB V**

# **IMPLEMENTASI DAN PENGUJIAN SISTEM**

#### **5.1 HASIL IMPLEMENTASI**

Setelah melakukan perancangan, desain, dan pengkodean aplikasi secara keseluruhan, selanjutnya adalah tahap implementasi dan pengujian sistem, penulis menampilkan tampilan program yang sudah dibuat dalam bentuk halaman setiap aplikasi, serta melakukan pengujian terhadap aplikasi yang dibuat untuk memastikan jika aplikasi telah berjalan sesuai dengan apa yang diharapkan.

#### **5.1.1 Tampilan Title Menu**

Halaman ini merupakan tampilan pertama ketika membuka aplikasi. Pada halaman *title* menampilkan latar belakang bergambar langit malam beserta judul aplikasi yaitu*My Observatory.* Pada halaman ini terdapat tombol *Start, About,* dan *Exit*yang dapat pengguna gunakan untuk mengakses halaman berikutnya sesuai dengan fungsinya masing – masing. Hasil implementasi dapat dilihat pada gambar 5.1 berikut.

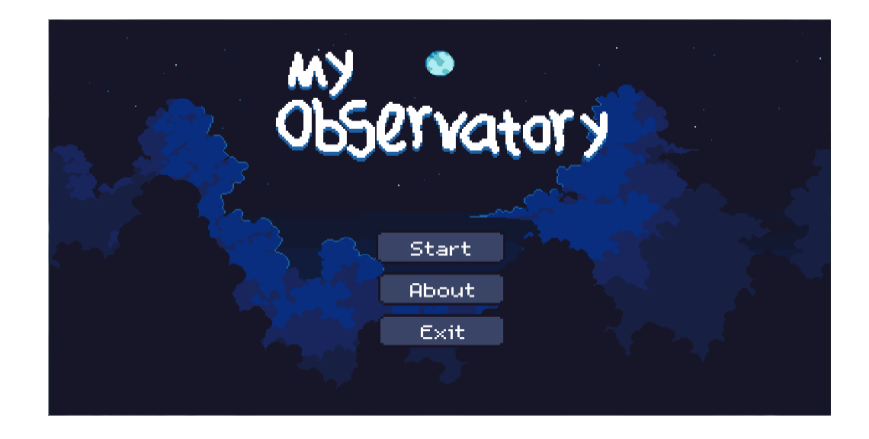

**Gambar 5.1 Implementasi Title Menu**

# **5.1.2 Tampilan Halaman About**

Pada halaman *About*, berisikan nama penulis dan pengembang aplikasi. Dan terdapat juga sumber dari aset – aset yang digunakan kedalam aplikasi. Hasil implementasi dapat dilihat pada gambar 5.2 berikut.

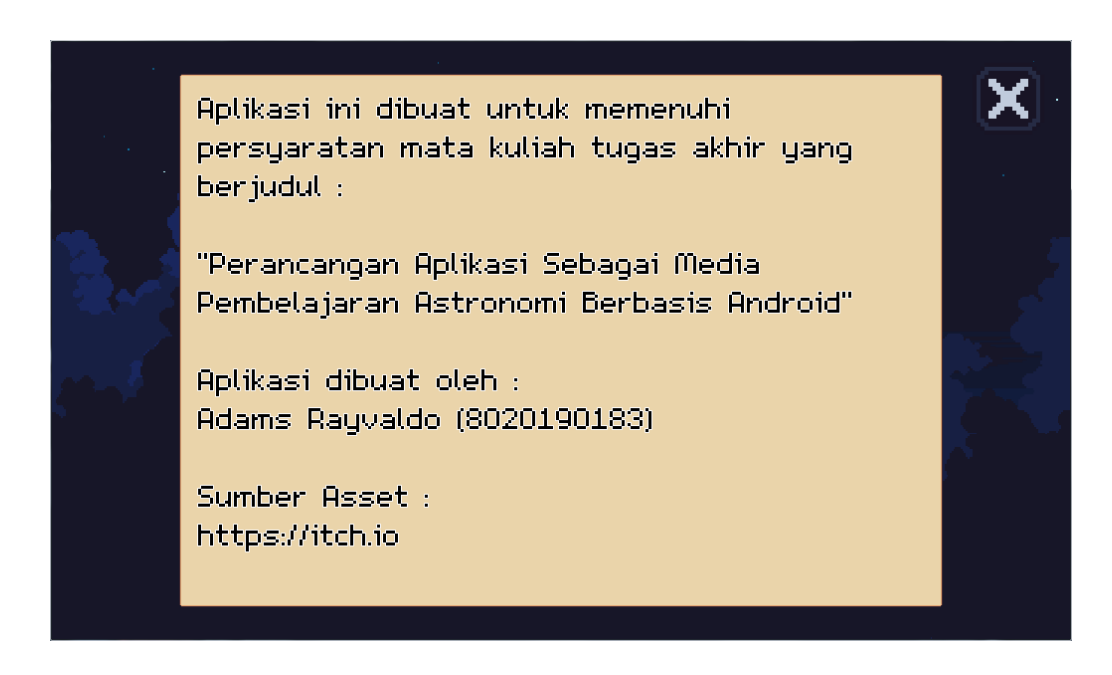

**Gambar 5.2 Implementasi Halaman** *About*

#### **5.1.3 Tampilan Home Menu**

Pada halaman *Home* menu utama menampilkan sebuah ruangan beserta objek telescope dan buku. Terdapat juga *text* di bagian bawah halaman yang memberikan informasi penggunaan objek tersebut yang nantinya dapat pengguna gunaka untuk mengakses halaman berikutnya sesuai dengan fungsinya. Hasil implementasi dapat dilihat pada gambar 5.3 berikut.

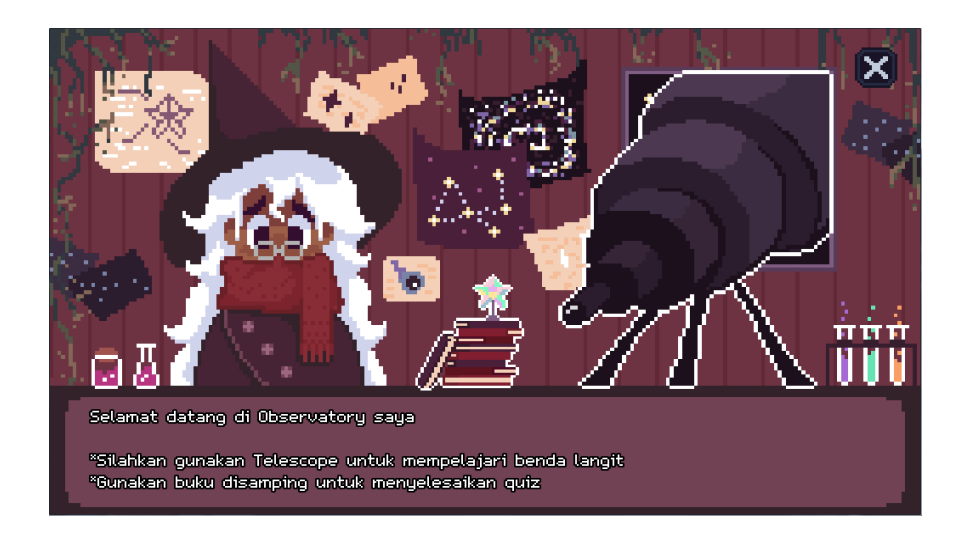

**Gambar 5.3 Implementasi** *Home* **Menu**

# **5.1.4 Tampilan Halaman Benda – Benda Langit**

Pada halaman ini menampilkan sebuah ruang angkasa beserta benda – benda luar angkasa seperti planet, bulan, matahari dan benda langit lainnya. Pada halaman ini pengguna dapat melakukan gesture untuk mencari benda langit mana yang ingin dilihat, benda – benda langit tersebut berfungsi seperti tombol yang nantinya dapat pengguna gunaka untuk mengakses halaman berikutnya sesuai dengan fungsinya. Hasil implementasi dapat dilihat pada gambar 5.4 berikut.

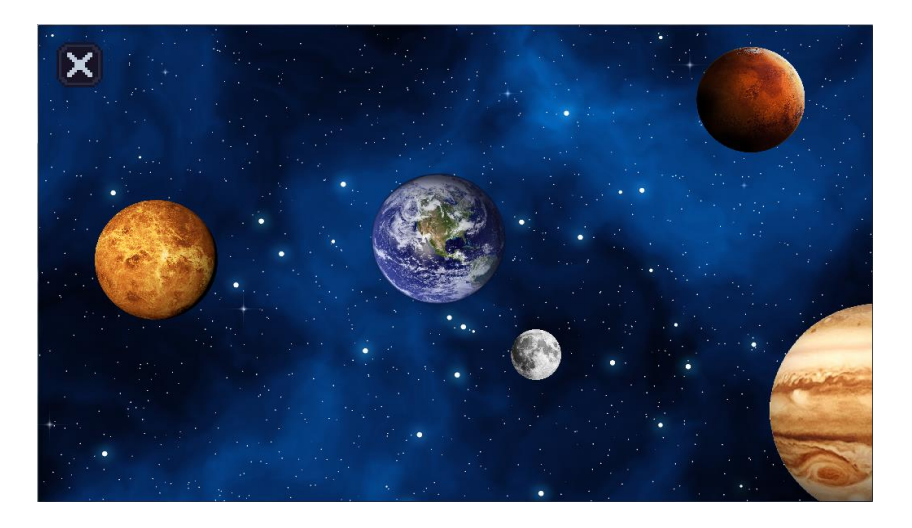

**Gambar 5.4 Tampilan Halaman Benda – Benda langit**

### **5.1.5 Tampilan Halaman Informasi Benda Langit**

Pada halaman informasi menampilkan gambar benda - benda langit, beserta penjelasan yang berada pada sisi kanan gambar. Informasi ini nantinya berguna untuk menjawab pertanyaan pada bagian *quiz*. Berikut beberapa gambar dari hasil implementasi yang dapat dilihat pada gambar berikut.

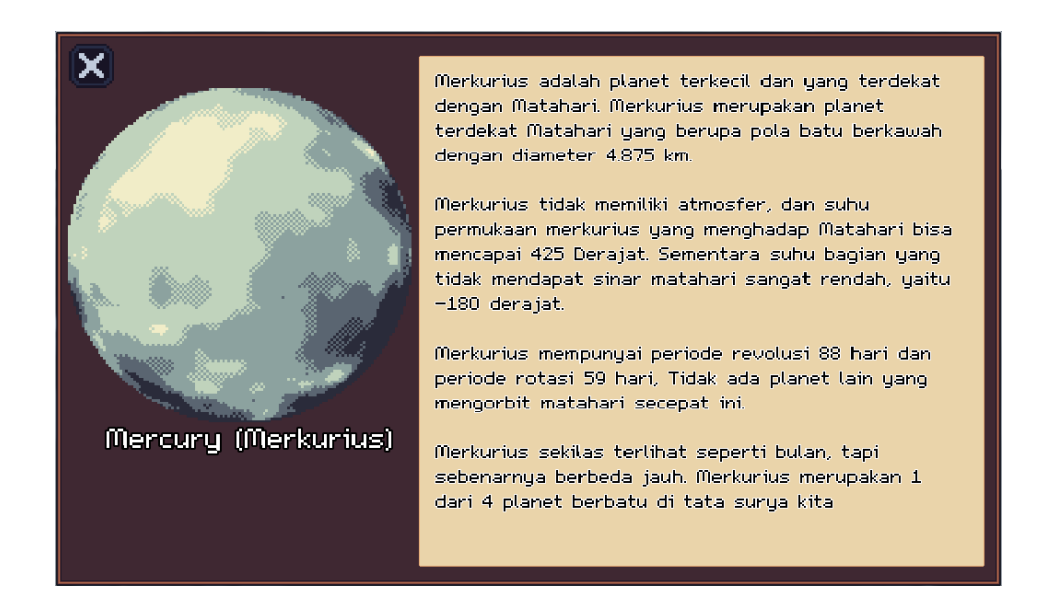

# **Gambar 5.5 Informasi Planet Merkurius**

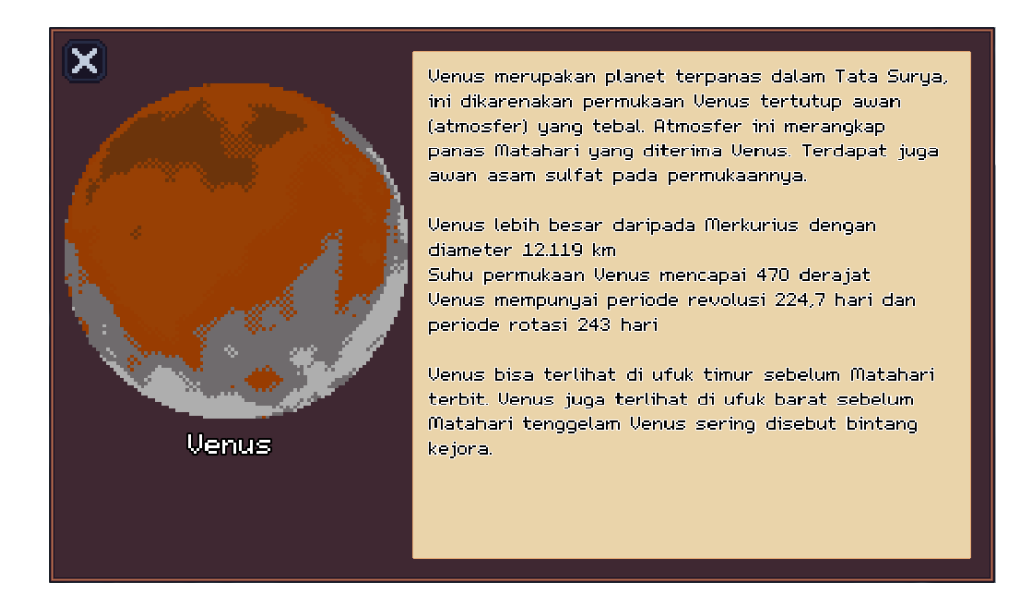

**Gambar 5.6 Informasi Planet Venus**

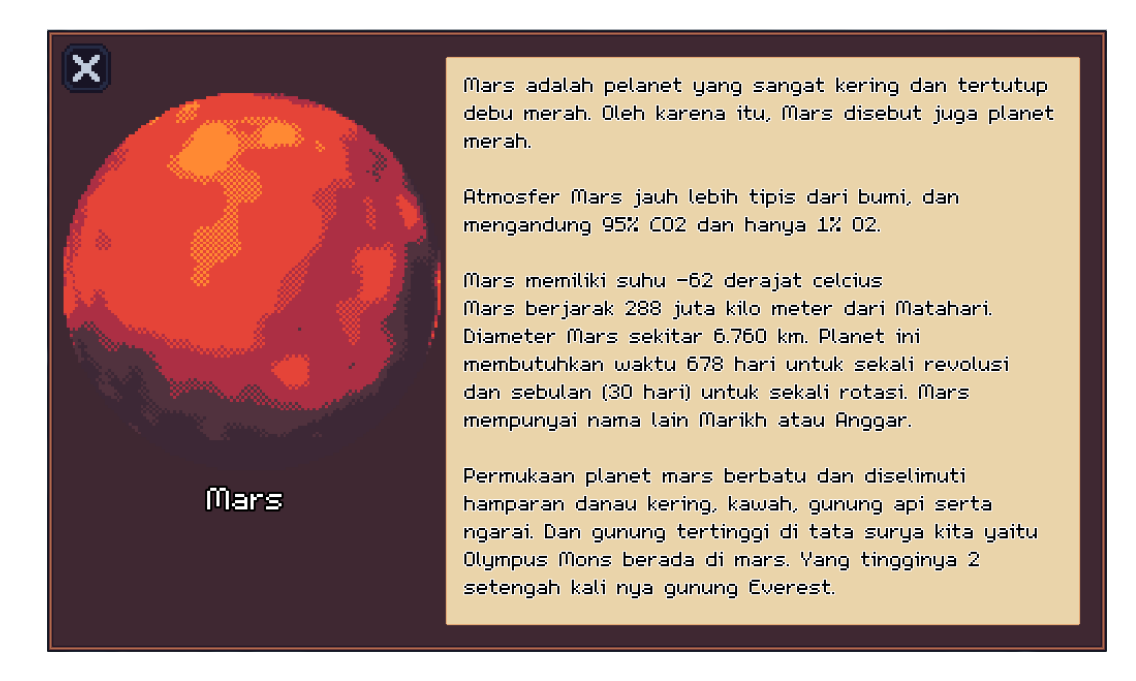

**Gambar 5.7 Informasi Planet Mars**

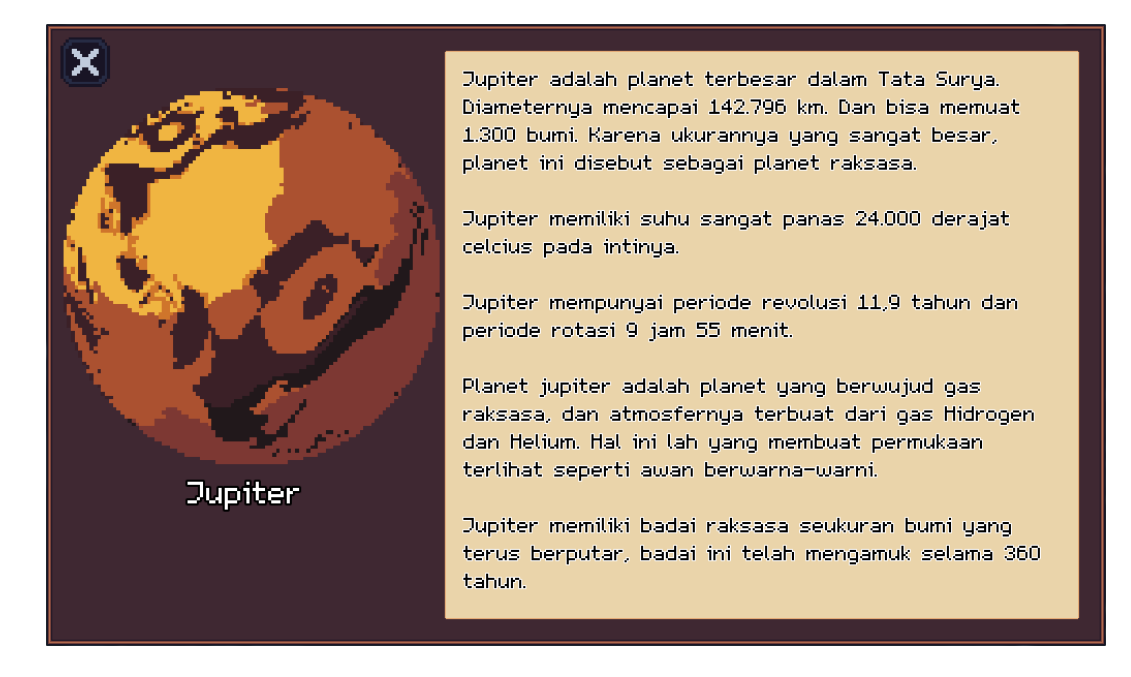

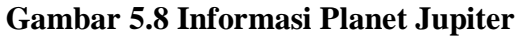

# **5.1.6 Tampilan Menu Pilihan Quiz**

Pada halaman ini pengguna dapat memilih *quiz* mana yang ingin dikerjakan.

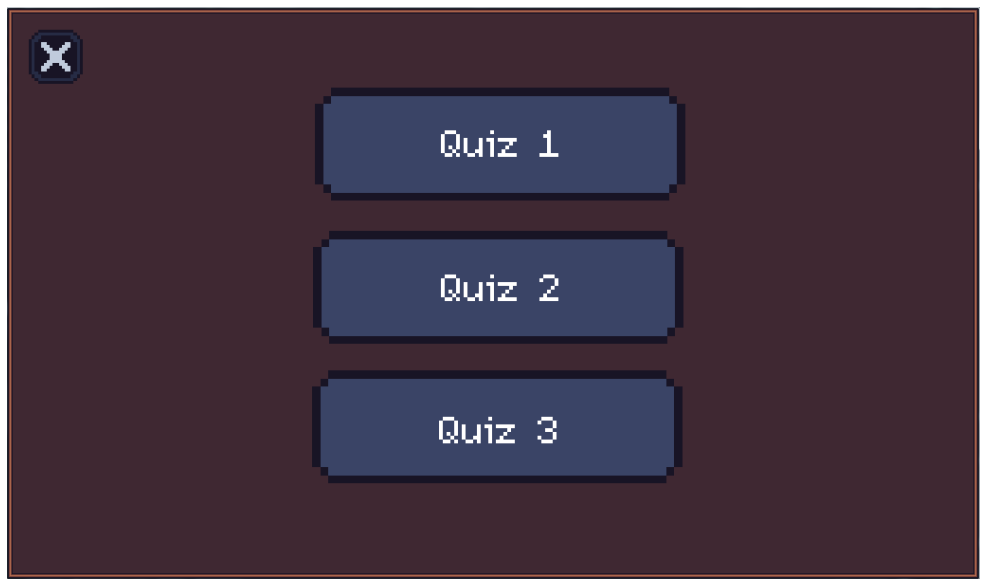

**Gambar 5.9 Tampilan Pilihan** *Quiz*

# **5.1.6 Tampilan Halaman Quiz**

Pada halaman *quiz* terdapat 10 pertanyaan singkat mengenai benda – benda langit beserta 4 pilihan jawaban. Hasil implementasi dapat dilihat pada Gambar 5.10 berikut.

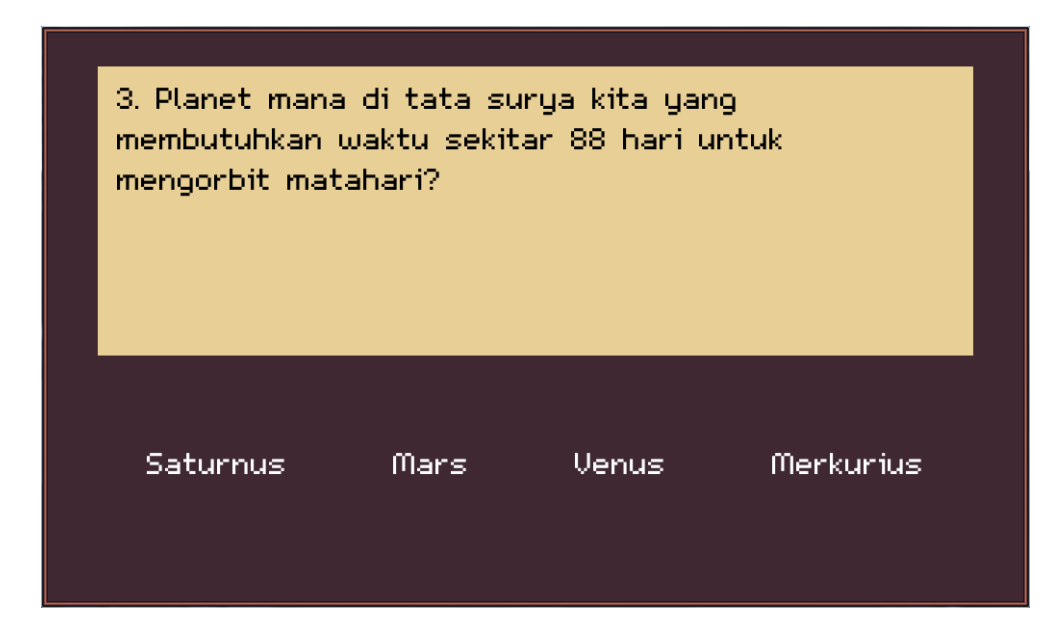

**Gambar 5.10 Tampilan Halaman** *Quiz*

### **5.1.7 Tampilan Halaman Nilai**

Setelah pengguna menyelesaikan *quiz*, berikutnya akan menampilkan halaman nilai hasil dari mengerjakan *quiz.* Hasil implementasi dapat dilihat pada Gambar 5.11.

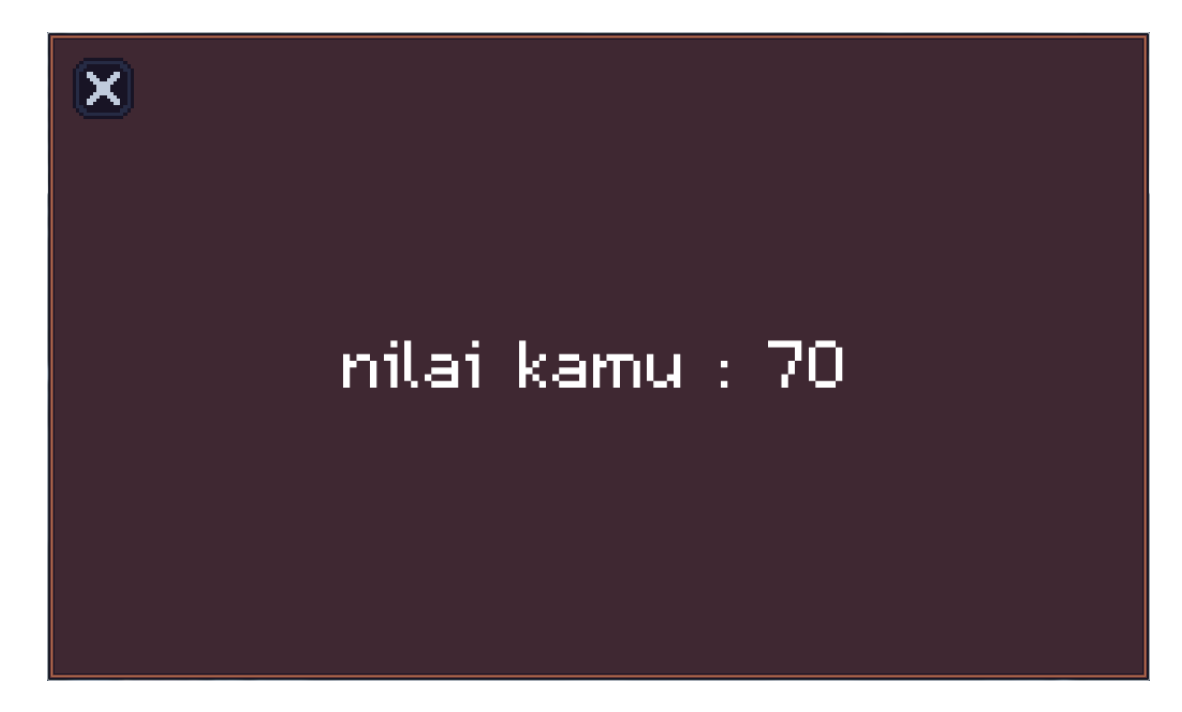

**Gambar 5.11 Tampilan Halaman Nilai**

# **5.2 PENGUJIAN SISTEM**

### **5.2.1 Pengujian Fungsional**

Dalam tahap ini penulis mencoba untuk melakukan testing terhadap berbagai macam komponen-komponen yang ada dalam aplikasi yang telah dibuat. Pengujian ini dibuat dengan metode *Black Box* yang dimana metode ini merupakan metode yang melakukan pengujian fungsional tanpa memikirkan bagaimana struktur dalam fungsional itu dibuat, metode *Black Box* ini hanya menguji setiap fungsi yang ada pada program tersebut, seperti contoh bila kita memberikan suatu *input* dalam program tersebut apakah *output* nya akan sesuai yang diharapkan.

| <b>Modul</b> yang | Cara         | Input        | <b>Output yang</b> | <b>Output yang</b> | Kesimpulan |
|-------------------|--------------|--------------|--------------------|--------------------|------------|
| diuji             | pengujian    |              | diharapkan         | didapatkan         |            |
| Halaman           | Membuka      | Klik         | Menamapilka        | Tampilan           | Berhasil   |
| Awal              | Aplikasi     | Aplikasi     | n Halaman          | halaman            |            |
| Aplikasi          |              |              | Awal               | Awal               |            |
|                   |              |              | Aplikasi           |                    |            |
| <b>Title Menu</b> | Memilih      | Klik pada    | Tampilan           | Tampilan           | Berhasil   |
| (Gambar           | tombol       | tombol       | halaman            | halaman            |            |
| 5.1)              | About        | About        | About(Gamb         | About              |            |
|                   |              |              | ar $5.2$ )         | (Gambar 5.2)       |            |
| <b>Title Menu</b> | Memilih      | Klik pada    | Tampilan           | Tampilan           | Berhasil   |
| (Gambar           | tombol       | tombol       | Home menu          | Home menu          |            |
| 5.1)              | <b>Start</b> | <b>Start</b> | (Gambar 5.3)       | (Gambar 5.3)       |            |
|                   |              |              |                    |                    |            |
| Home Menu         | Memilih      | Klik pada    | Tampilan           | Tampilan           | Berhasil   |
| (Gambar           | tombol       | tombol       | halaman            | halaman            |            |
| 5.3)              | gambar       | gambar       | $benda -$          | $benda -$          |            |
|                   | Telescope    | Telescope    | benda langit       | benda langit       |            |
|                   |              |              | (Gambar 5.4)       | (Gambar 5.4)       |            |
| Menu benda        | Memilih      | Klik pada    | Tampilan           | Tampilan           | Berhasil   |
| - benda           | Tombol       | tombol       | Informasi          | Informasi          |            |
| langit            | gambar       | gambar       | benda langit       | benda langit       |            |
| (Gambar           | benda langit | benda langit |                    |                    |            |
| (5.4)             |              |              |                    |                    |            |
|                   |              |              |                    |                    |            |

**Tabel 5.1 Pengujian Fungsional** *Black Box*

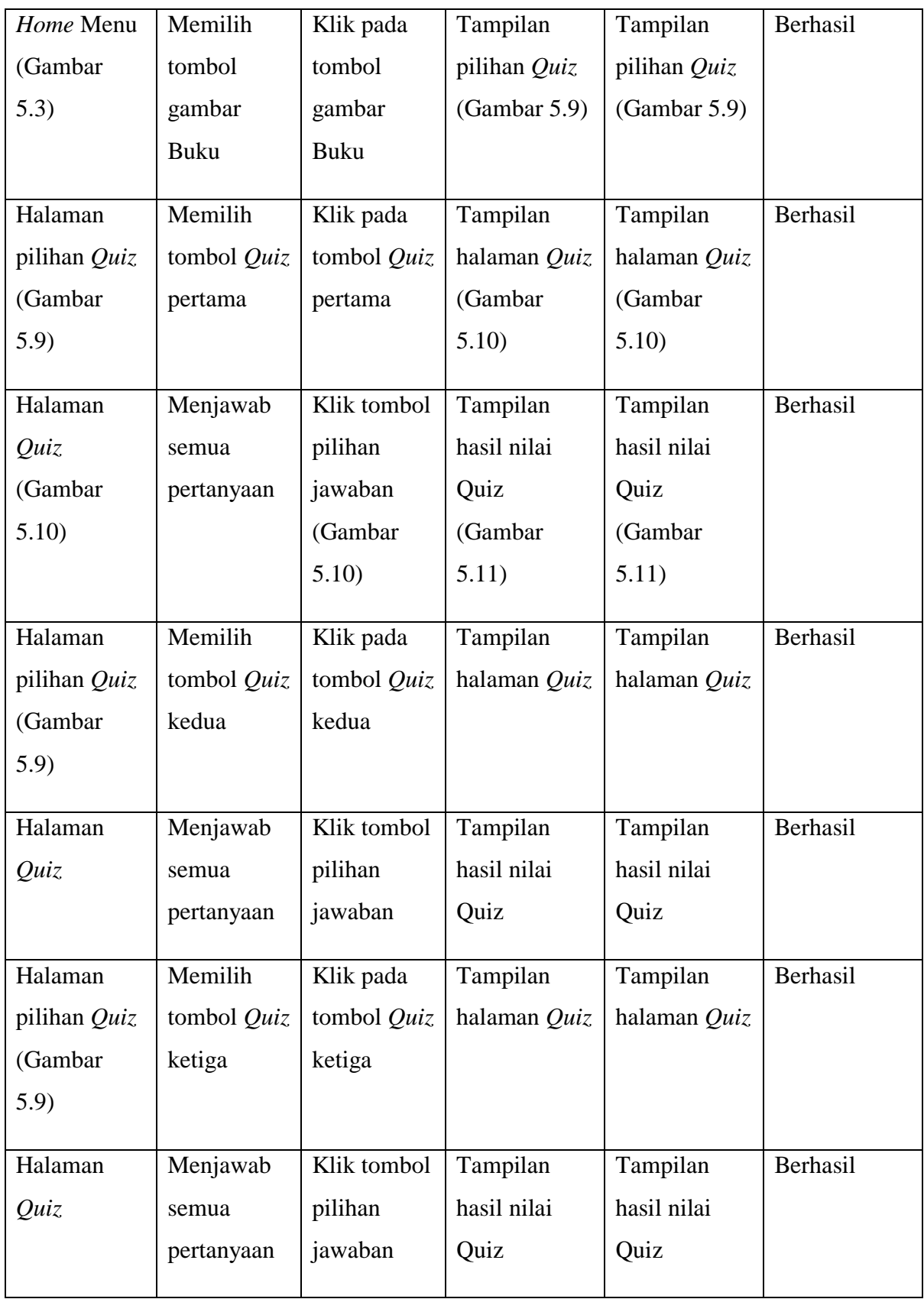

# **5.3 ANALISIS HASIL YANG DICAPAI PROGRAM**

Setelah melakukan implementasi dan pengujian, adapun analisis hasil yang dicapai oleh aplikasi yang dibuat diantaranya sebagai berikut :

# **5.3.1 Kelebihan Program**

Adapun kelebihan dari aplikasi pembelajaran astronomi berbasis android ini adalah sebagai berikut :

- 1. Aplikasi ini dapat dijalankan pada perangkat android.
- 2. Aplikasi ini bersifat offline sehingga siswa dapat membuka dan mengakses materi di aplikasi ini

# **5.3.2 Kekurangan Program**

Adapun kekurangan dari aplikasi pembelajaran astronomi berbasis android ini adalah :

- 1. Aplikasi ini belum menerapkan video pada bagian materi.
- 2. Materi aplikasi ini hanya membahas materi tentang tata surya pada pelajaran IPA kelas 7 saja.